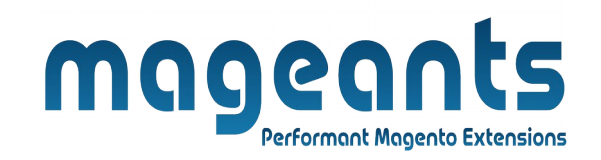

### mageants

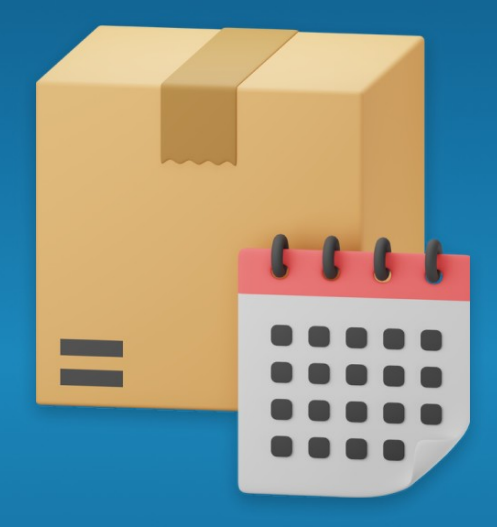

# **DELIVERY DATE**

**MAGENTO 2** 

 **[Delivery Date](https://www.mageants.com/delivery-date-for-magento-2.html) [– Magento 2](https://www.mageants.com/advanced-product-reviews-for-magento-2.html)**

 **USER MANUAL**

 **Supported Version: 2.0, 2.1, 2.2, 2.3**

[www.mageants.com](http://www.mageants.com/) [support@mageants.com](mailto:support@mageants.com) 1

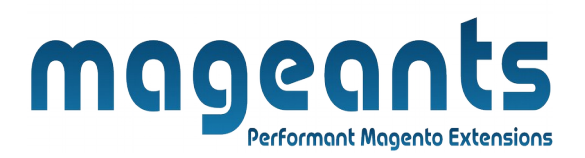

# **Table Of Contents**

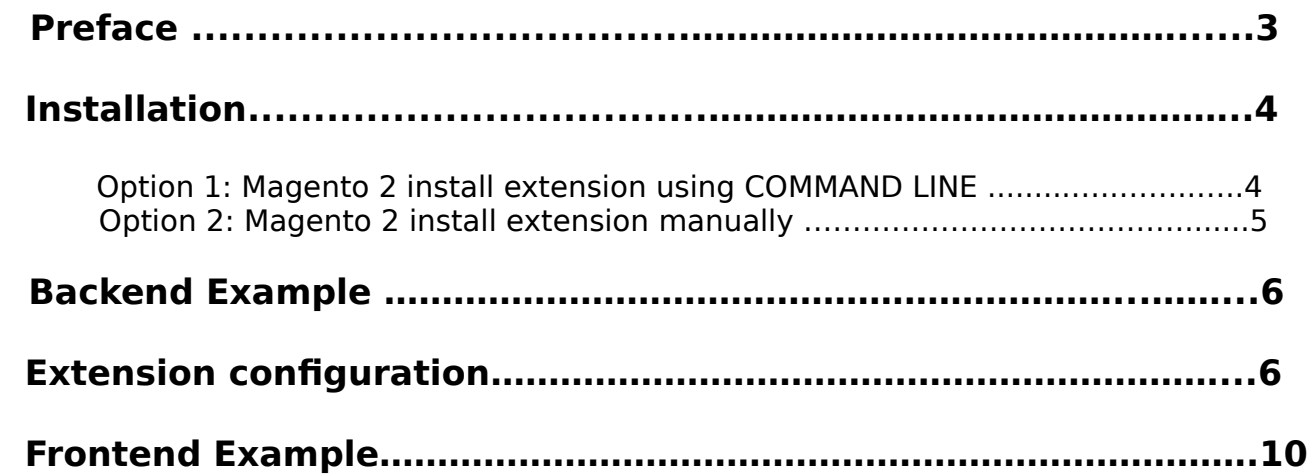

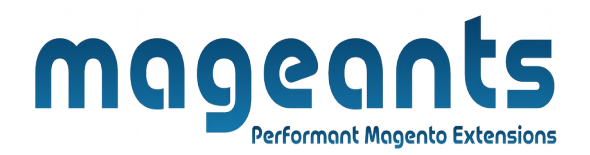

### **Preface:**

Delivery Date is a perfect extension for the every customer who wants to add delivery information like Delivery Date, Time-slot, Comment at the time of order placed.

This extension allows Admin to set configuration like :

- on which method delivery information should display to customer.
- set processing time set cut off time
- add holidays to disable days for delivery
- add time slots to display time-slot for customer
- set shipping comment for customer
- set weekdays for disable delivery
- set date format for customer
- set include into option for include delivery information in email, pdf

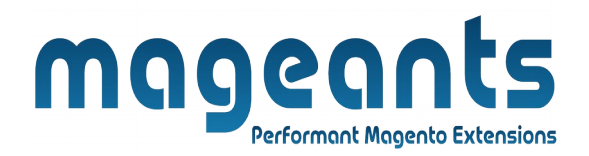

#### <span id="page-3-1"></span>**Installation:**

There are two ways of installing extension in magento2.

- 1) Using COMMAND LINE.
- 2) Manually install extension.

<span id="page-3-0"></span>**Option 1:** Magento 2 install extension using COMMAND LINE (Recommended).

Follow below steps to install extension from the command line.

- **Step 1:** Download the extension and unzip it.
- **Step 2:** Upload it to code directory in your magento installation's app directory. If code directory does not exists then create.
- **Step 3:** Disable the cache under System → Cache Management.
- **Step 4:** Enter the following at the command line: php bin/magento setup:upgrade php bin/magento setup:static-content:deploy
- **Step 5:** Once you complete above steps log out and log in back to the admin panel and switch to Stores → Configuration → Mageants → Delivery Date. The module will be displayed in the admin panel.

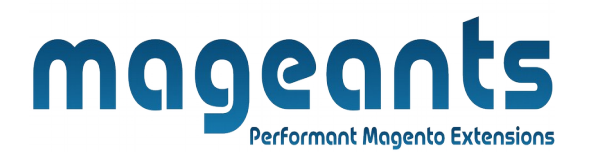

<span id="page-4-0"></span>**Option 2: Magento 2 install extension manually.** 

- **Step 1:** Download the extension and unzip it.
- **Step 2:** Upload it to code directory in your magento installation's app directory. If code directory does not exists then create.
- **Step 3:** Disable the cache under System → Cache Management Edit app/etc/config.php file and add one line code: 'Mageants DateDelivery'  $\rightarrow$  1
- **Step 4:** Disable the cache under System → Cache Management
- **Step 5:** Once you complete above steps log out and log in back to the admin panel and switch to Stores → Configuration → Mageants → Delivery Date, the module will be displayed in the admin panel.

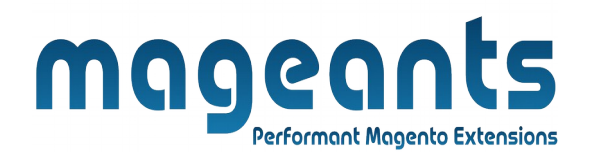

#### <span id="page-5-1"></span>**BackEnd Example**

#### <span id="page-5-0"></span>**Extension Configuration:**

As per below screen shot you can set all the Delivery Date settings here.

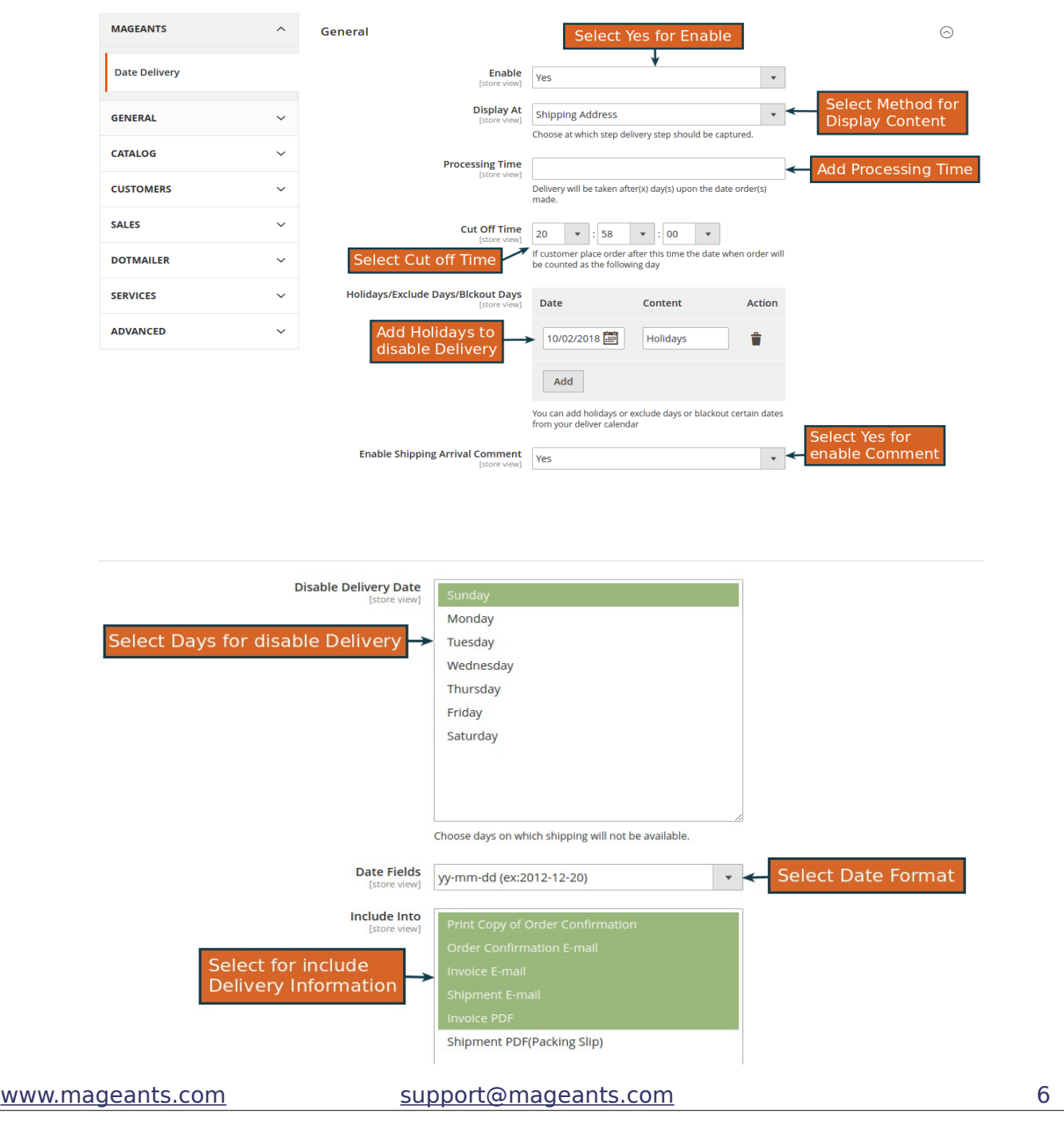

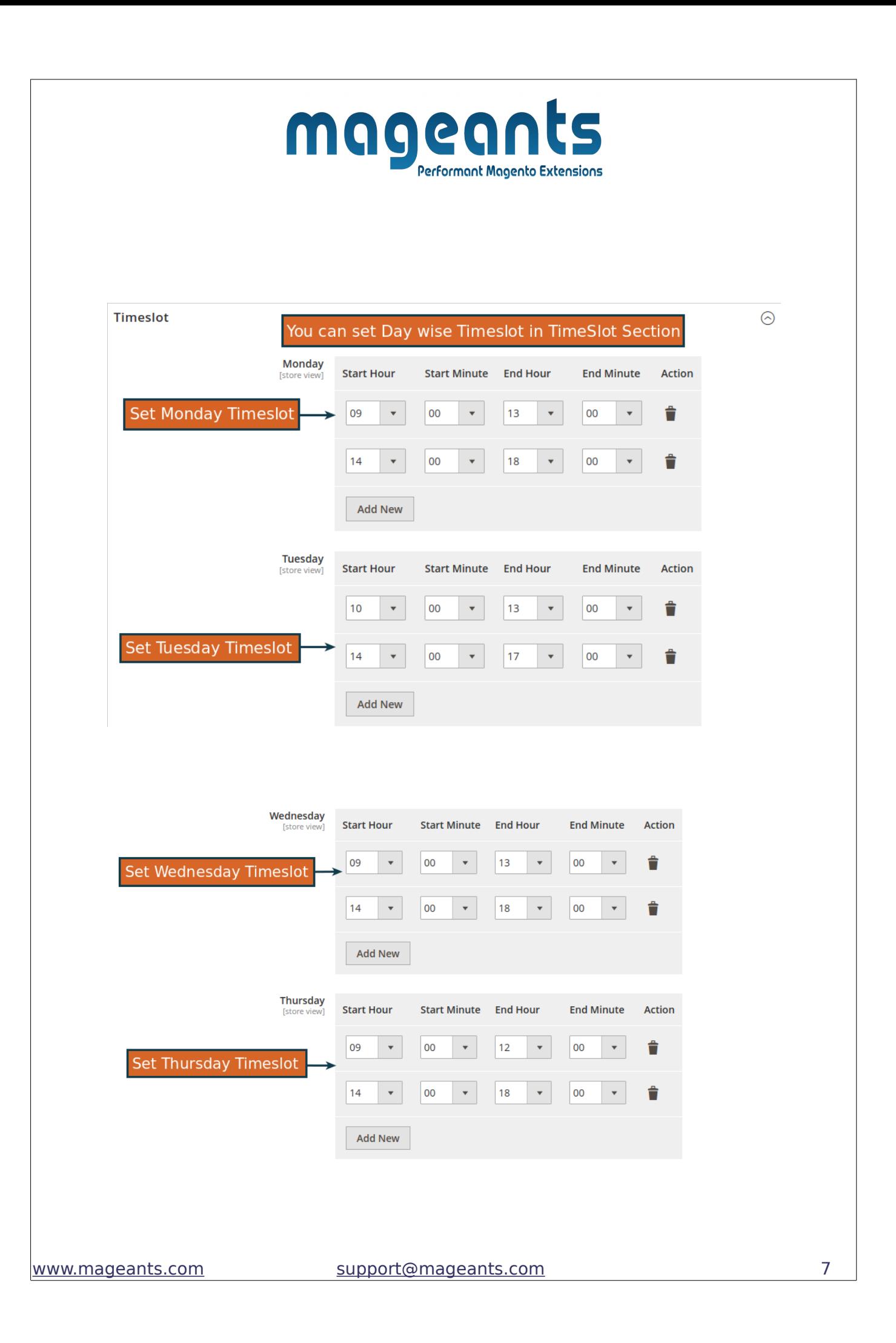

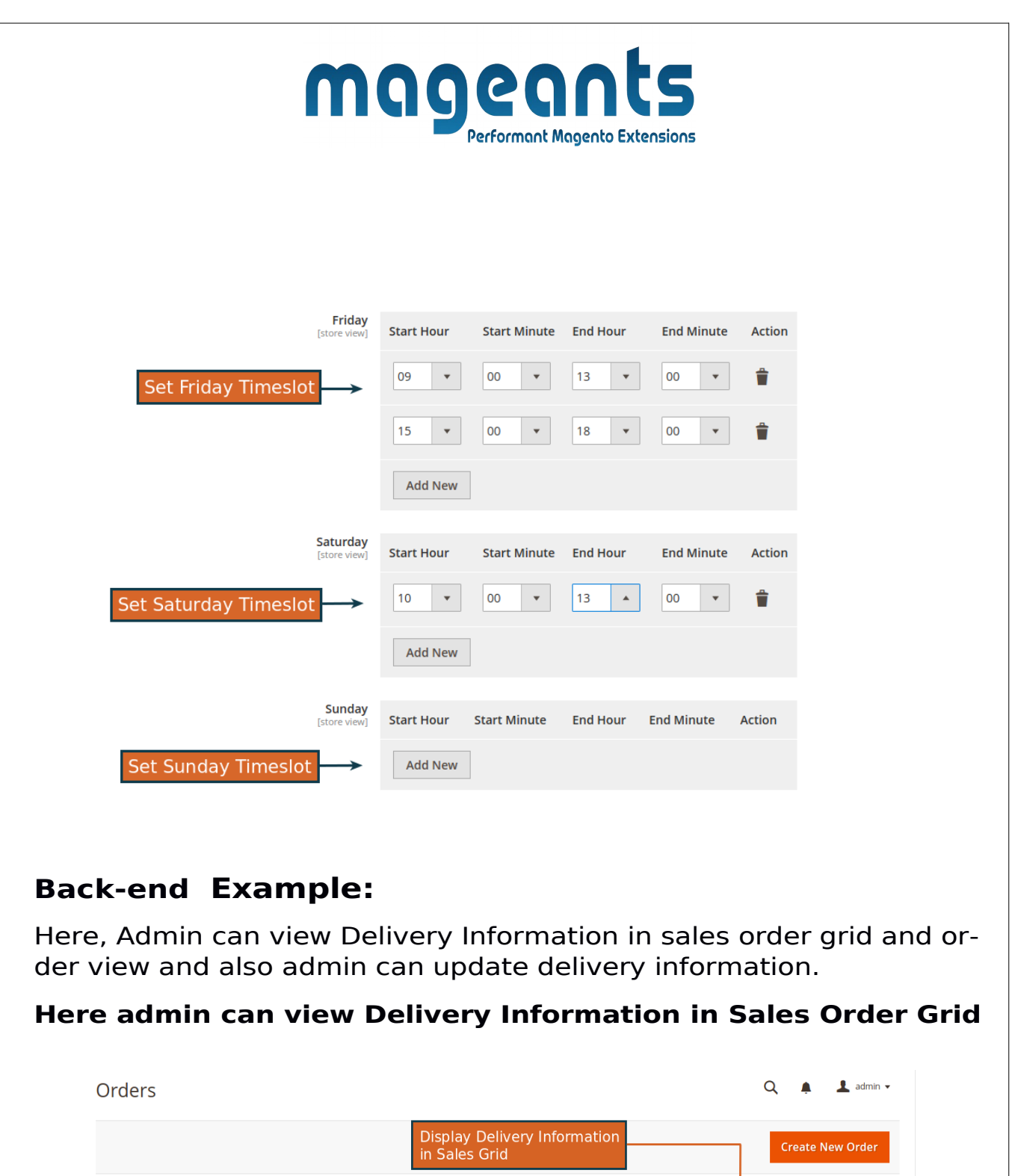

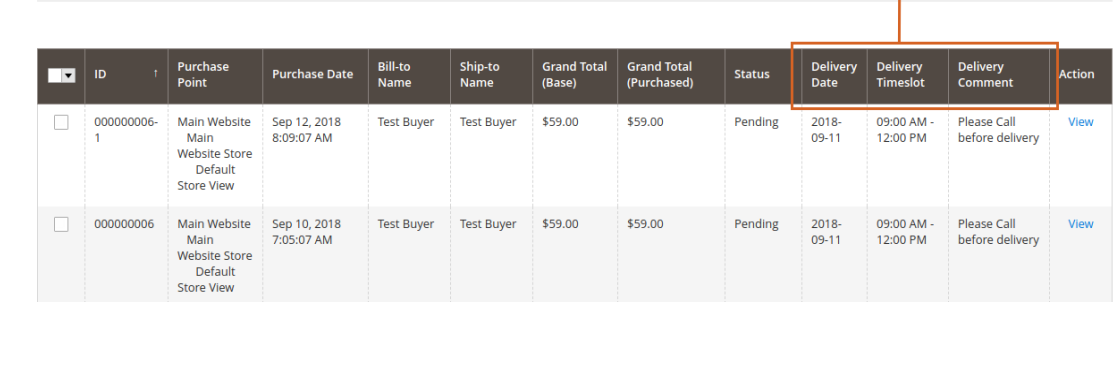

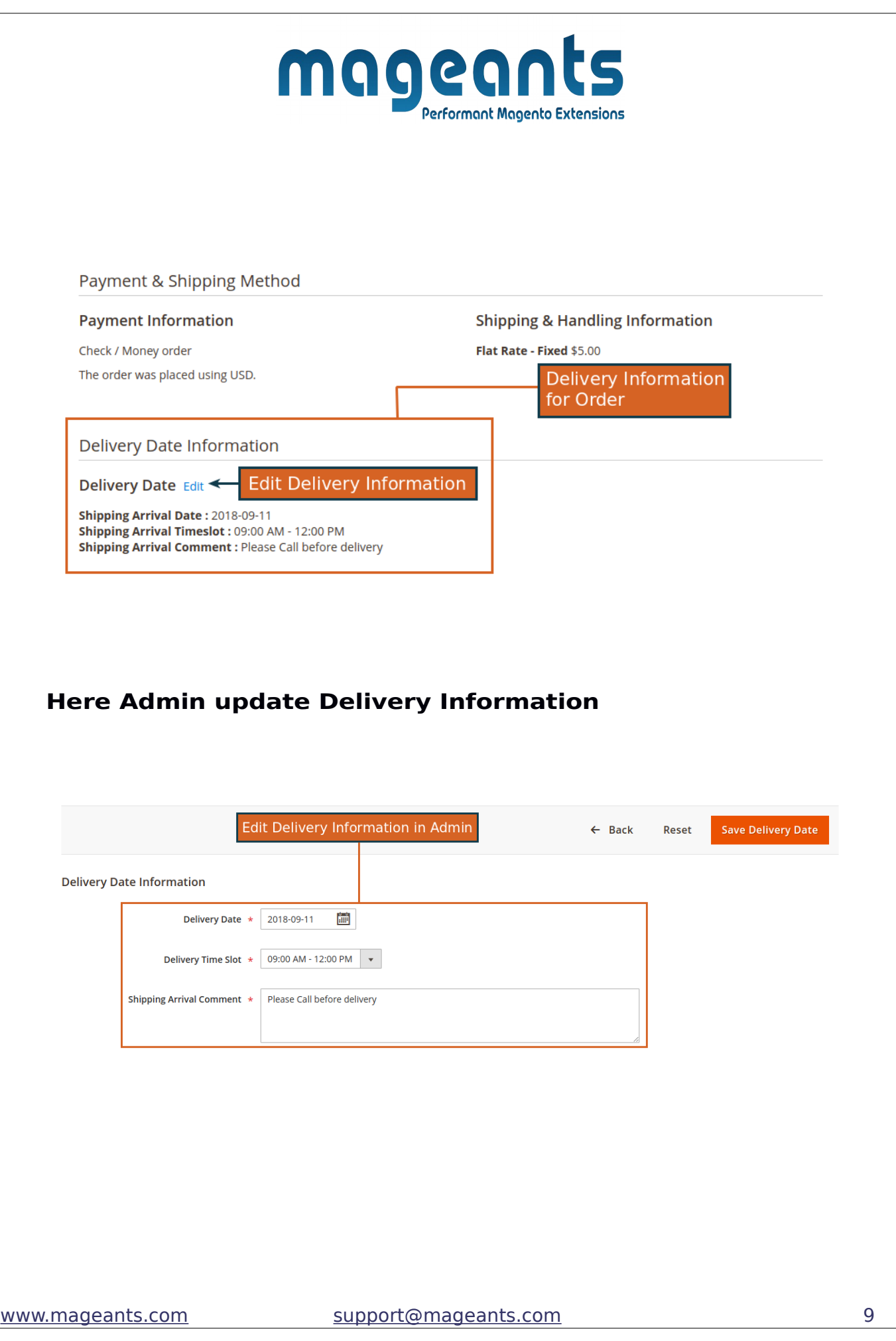

<span id="page-9-0"></span>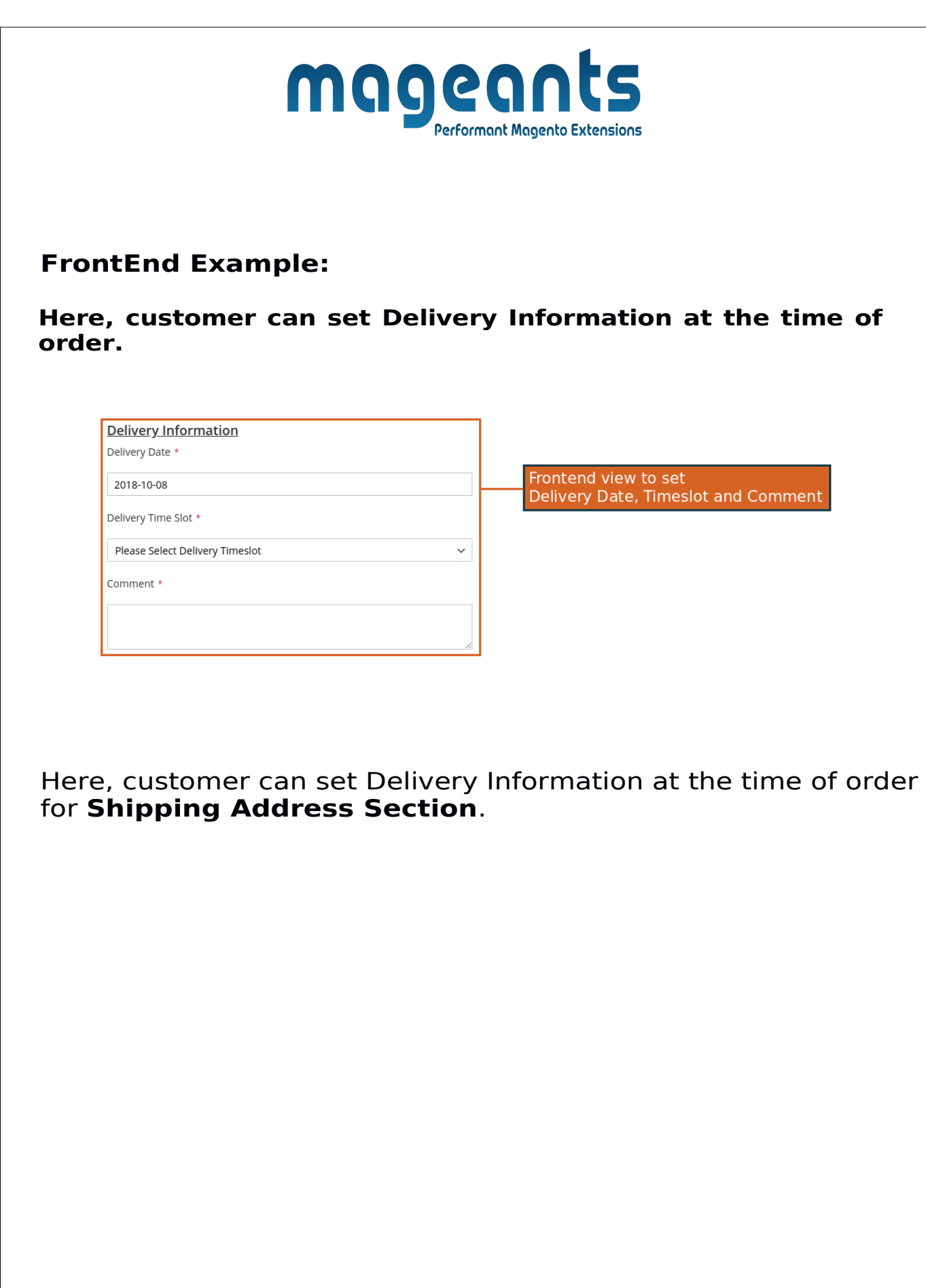

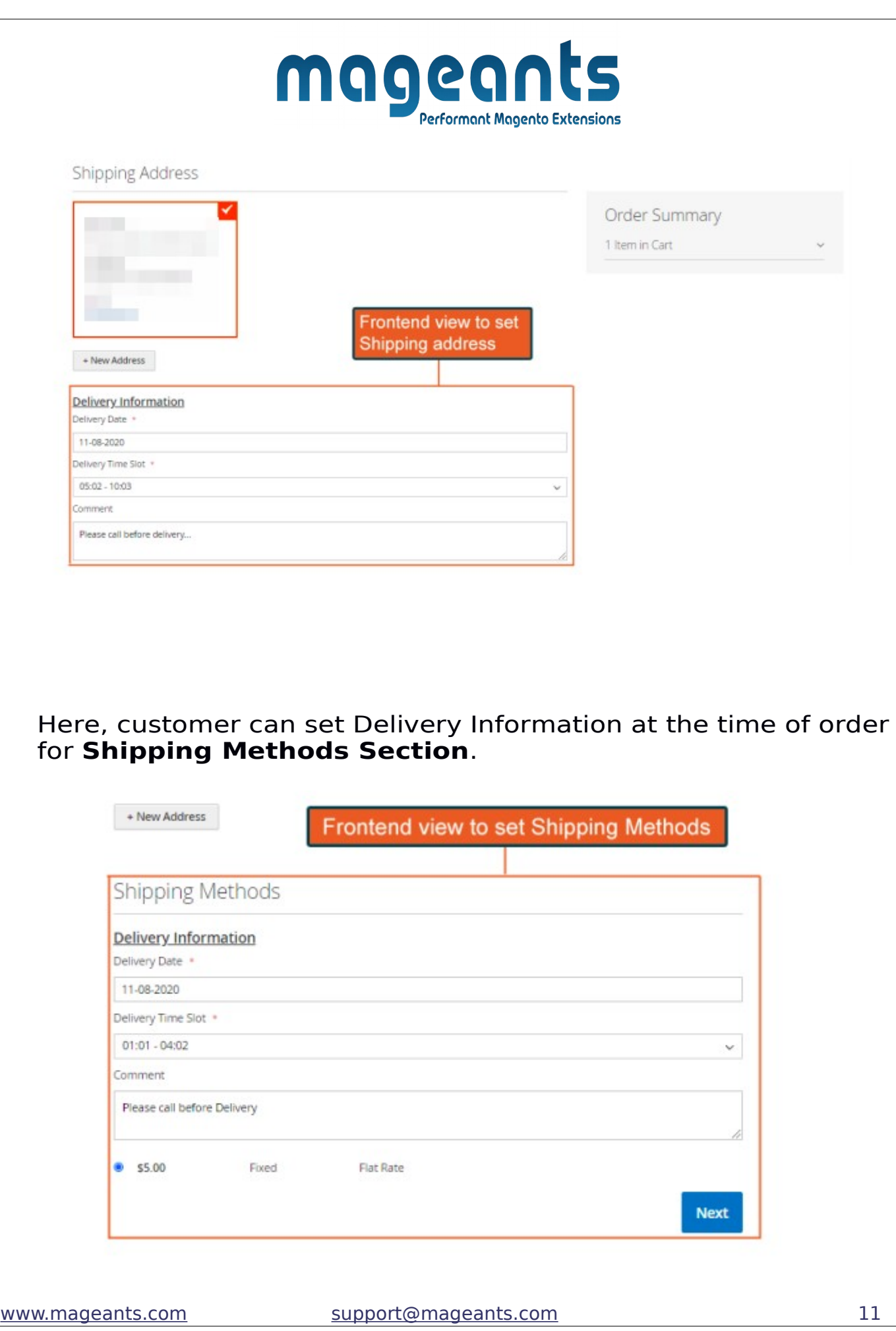

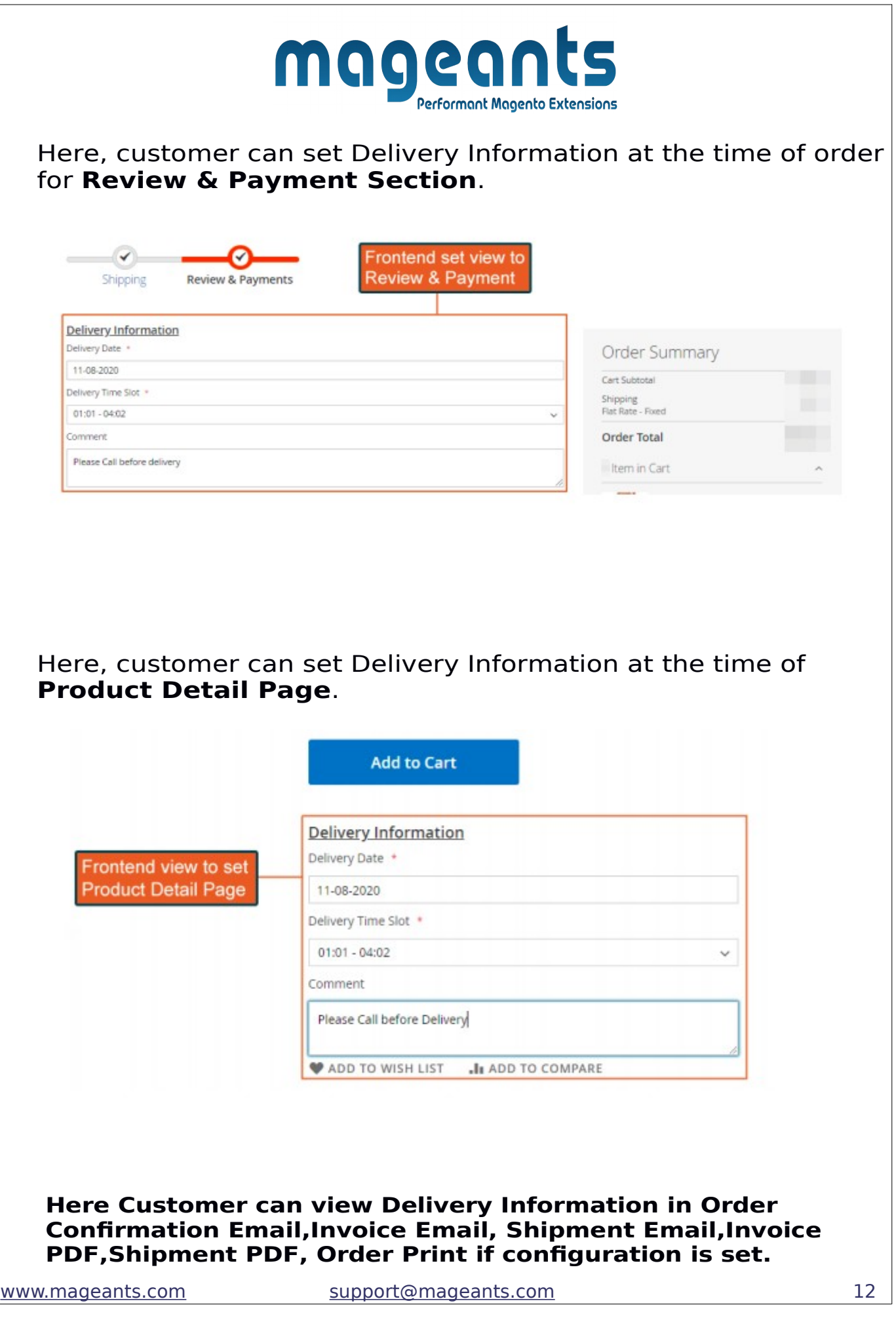

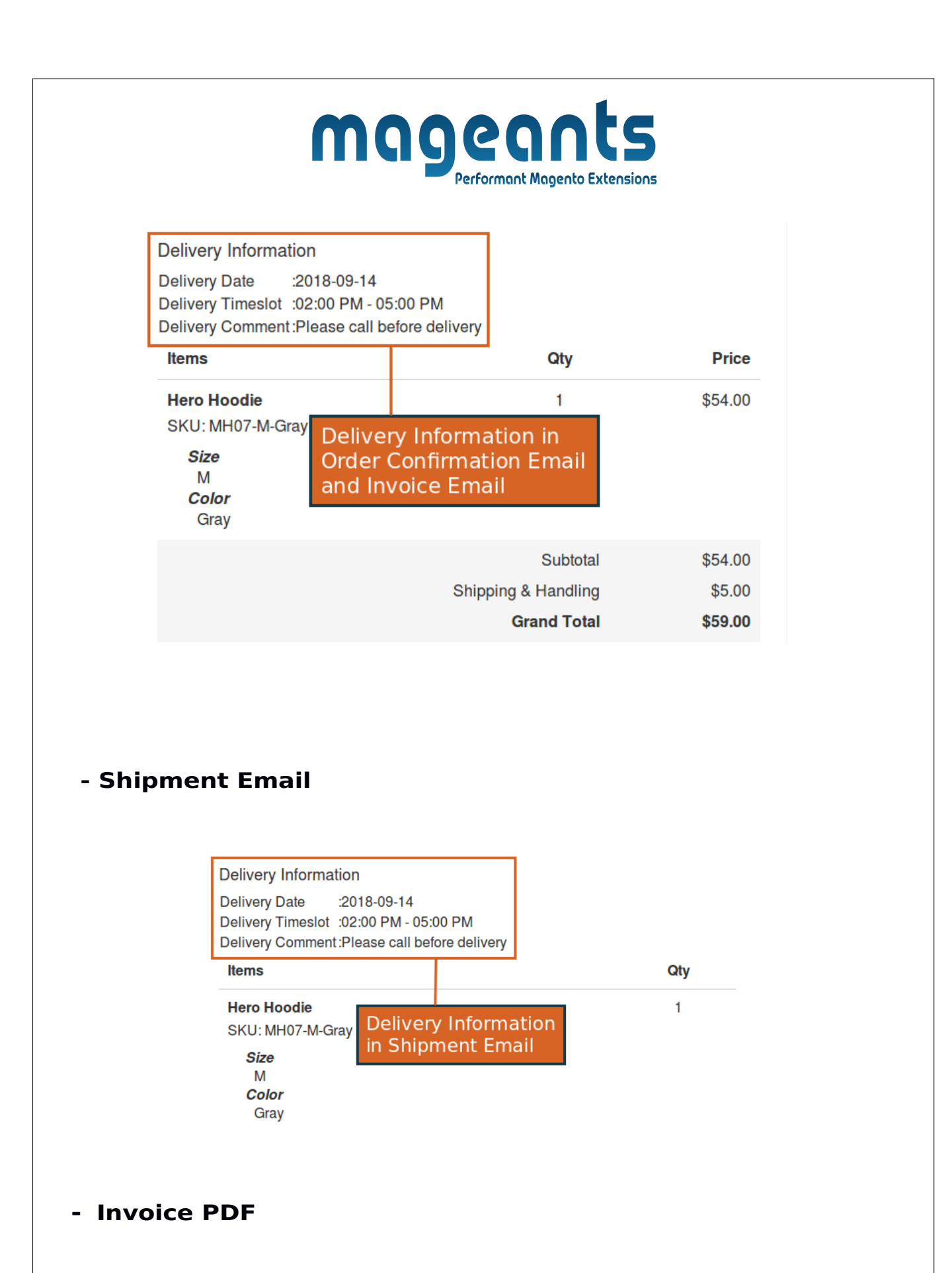

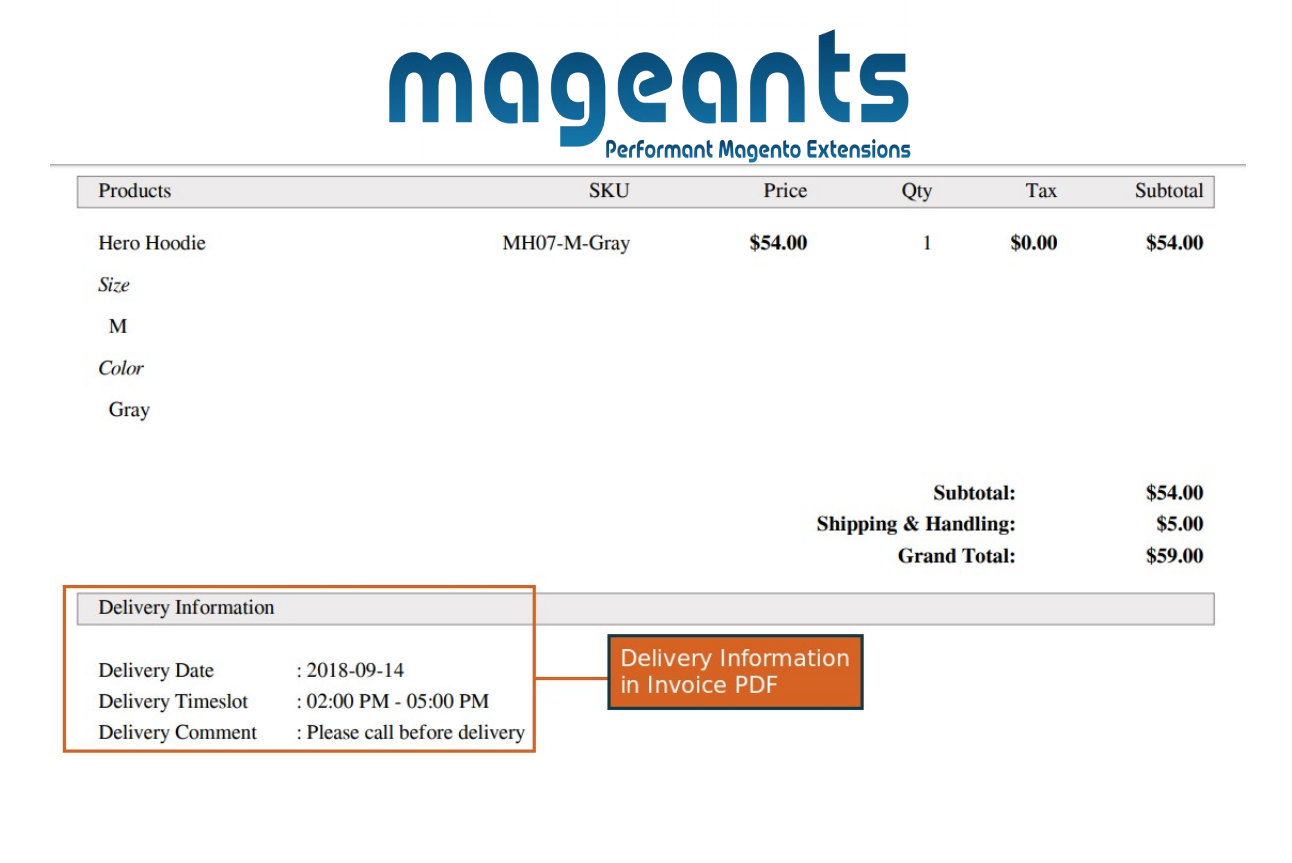

**- Shipment PDF**

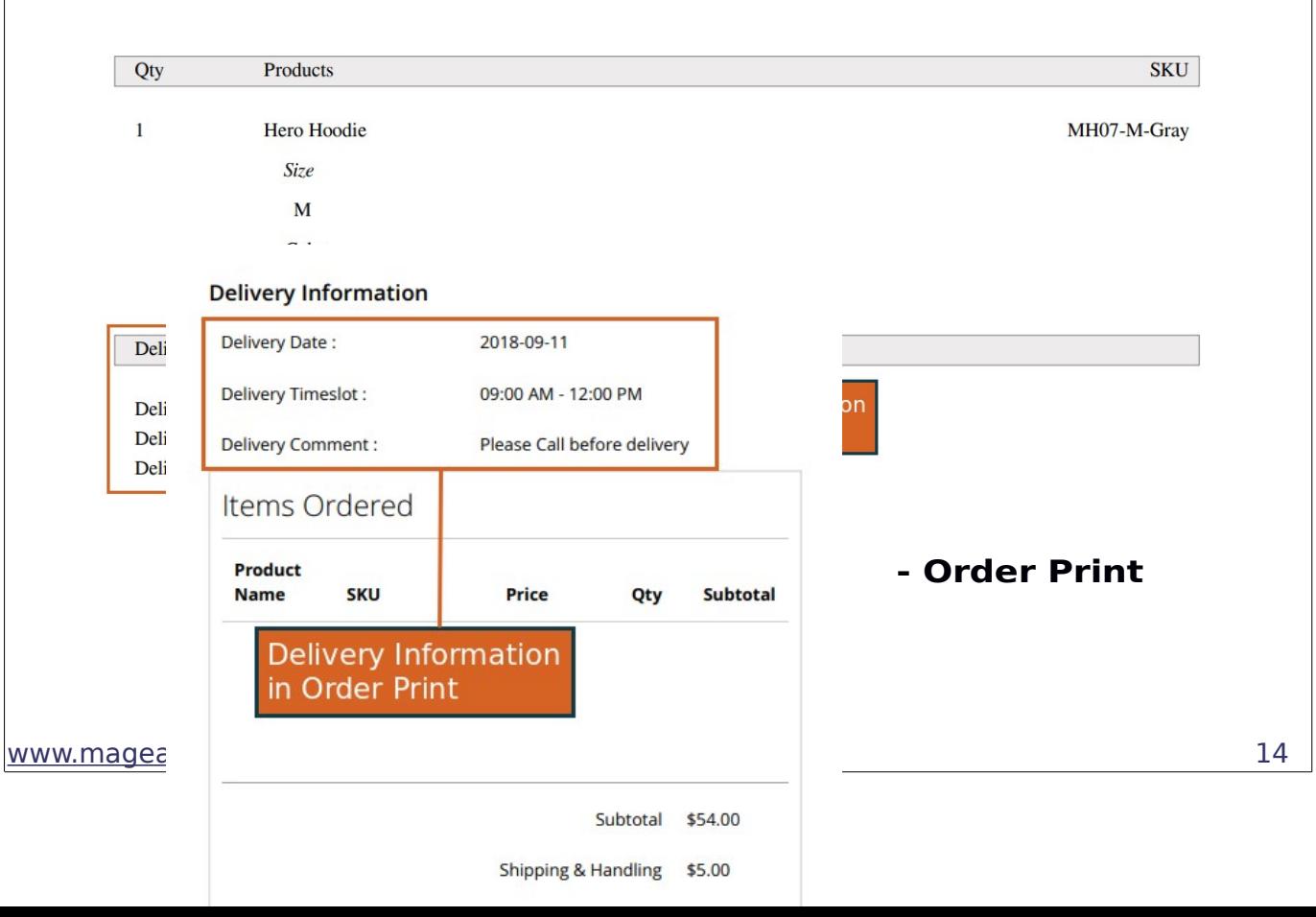

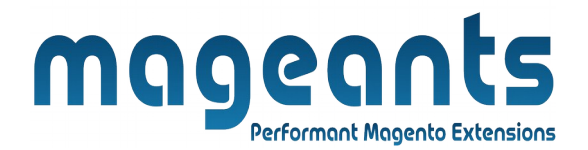

## **Thank you!**

 if you have any questions or feature suggestions, please contact us at: [https://www.mageants.com/contact-us](https://www.mageants.com/contact-us.html)

Your feedback is absolutely welcome!